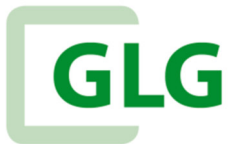

# **AKADEMIE**

Referat Personalentwicklung und -förderung informiert

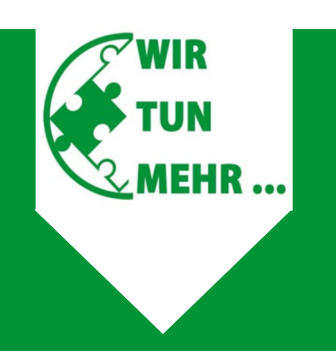

# Kurzanleitung Online-Seminare und E-Learning für Kolleginnen und Kollegen

### 1 BENUTZERNAME UND PASSWORT

können!

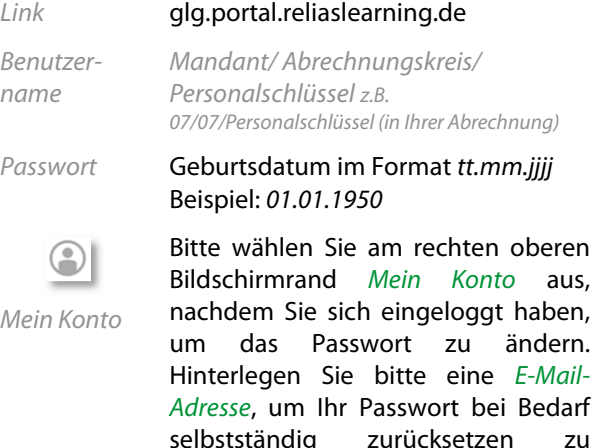

#### 2 AUFGABEN

startseite

Auf der Startseite finden Sie ihre Aufgaben in Kacheln – je nach Fälligkeit – unterteilt. Klicken Sie auf eine Kachel, welche aktuell Aufgaben erhält, gelangen Sie zu den anstehenden Modulen und können diese per Klick auf die Schaltfläche "Starten" beginnen.

Wählen Sie diese Schaltfläche aus, ி Aufgaber erhalten Sie Ihren detaillierteren Modulüberblick, für die Sie angemeldet sind.

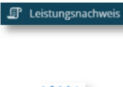

ÈN

abgeschlossenen Module. Sie können über das Symbol zu Ihren

Leistungsnachweis beinhaltet Ihre

Zertifikaten gelangen.

# 3 LEISTUNGSNACHWEIS DRUCKEN

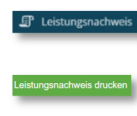

q

**Inten Leistungsnachweis erhält Ihre** Leitung, dazu wählen Sie bitte die Schaltfläche Leistungsnachweise drucken aus.

Ihre Übersicht des Leistungsnachweises können Sie herunterladen und anschließend per E-Mail versenden oder ausdrucken.

## 4 MODUL ÜBER WAHLKURS ANMELDEN

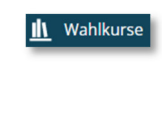

Wählen Sie diese Schaltfläche aus, um sich selbstständig für Module oder Pflichtkurse einzuschreiben.

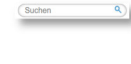

Geben Sie einen Suchbegriff ein, um Ihre gewünschte Fortbildung zu finden.

Suchen Sie sich das gewünschte Modul aus und klicken Sie auf Anmeldung.

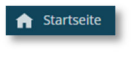

Das Modul erscheint anschließend unter Bleiben Sie auf dem Laufenden über Ihre Aufgaben.

#### 5 HILFE ANFORDERN

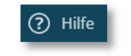

Unter dem Menüpunkt haben Sie zwei verschiedene Möglichkeiten:

Anleitung für Lernende *다* Über Anleitung für Lernende öffnet sich ein PDF-Dokument, welches wesentliche Informationen über die Relias – Plattform zusammenfasst.

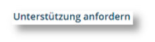

Über Unterstützung anfordern können Sie eine Nachricht schreiben, falls Sie anderweitige Unterstützung benötigen.

# GLG - ONLINE-AKADEMIE ANSPRECHPARTNERIN

Saskia-Nadine Ulrich

Referat Personalentwicklung und –förderung

Leitung Katja Kahm

- personalentwicklung@glg-mbh.de
- **图 03334 69-1258**

Erstellt von: Erstellt am:

SU Februar 2024 Ihre Informationen und Anregungen zu GLG Referat Personalentwicklung und –förderung richten Sie bitte an personalentwicklung@glg-mbh.de